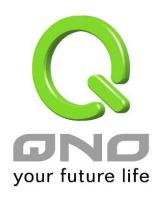

## E-Bulletin & ARP Binding

**User Manual** 

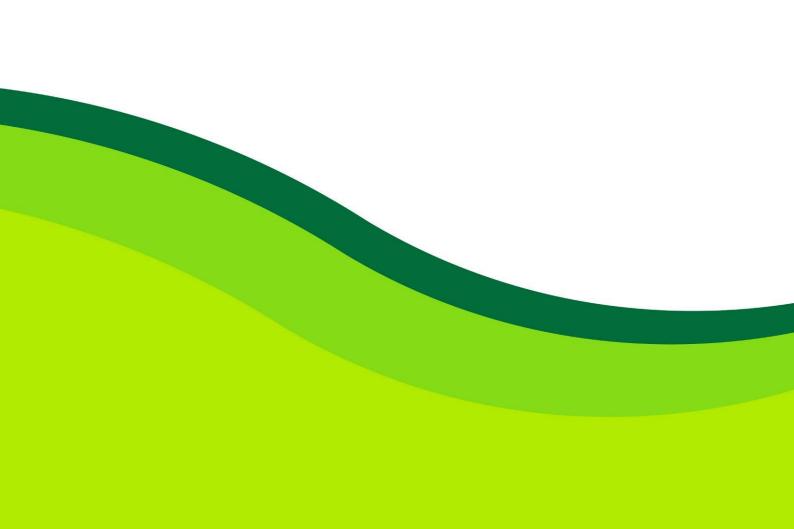

## E-Bulletin & ARP Binding

Communities or enterprises can issue their web-bulletin and instant news to LAN users through E-Bulletin. LAN users can see the bulletin when they click on the browser. It's very convenient and economical to send messages. "Web Page Redirection" can redirect web page to the enterprise website or specific advertisement page.

"Client site ARP Binding Program Downloading" is one complementary function of Bi-direction ARP Binding. It presents us the benefit of ARP binding and provide auto binding program that enables to users bind IP address and MAC in order to prevent ARP attack easily.

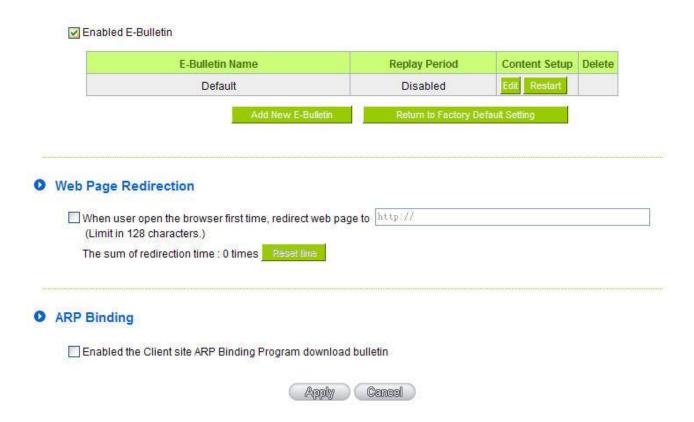

## E-Bulletin:

**Eabled E-Bulletin:** Activate the function.

Add New Bulletin: Click to add a new message.

E-Bulletin Name: Input the E-Bulletin name within 20 characters.

Title: Input the Bulletin title within 80 characters.

**Content** Input the Bulletin content within 1000 characters.

## Web Page Redirection:

When user open the After establishing E-Bulletin is shown, when user execute next action, they will find the

**browser first time,** browser directes to specific page, ex tw.yahoo.com.

redirect web page to Attention!

\_\_\_: If client site ARP Binding program download bulletin is eabled, redirected web page will

appear after E-Bulletin; if the function is disabled, redirection will be executed when

users click on the browser.

ARP Binding: Provides LAN users downloading/running ARP binding program. "Enabled the Client

site ARP Binding Program download bulletin" should be enabled at the same time.

(E-Bulletin & ARP Binding => ARP Binding List)